# **Obelix Documentation**

*Release 0.1*

**Fredrik Carlsen**

May 29, 2015

#### Contents

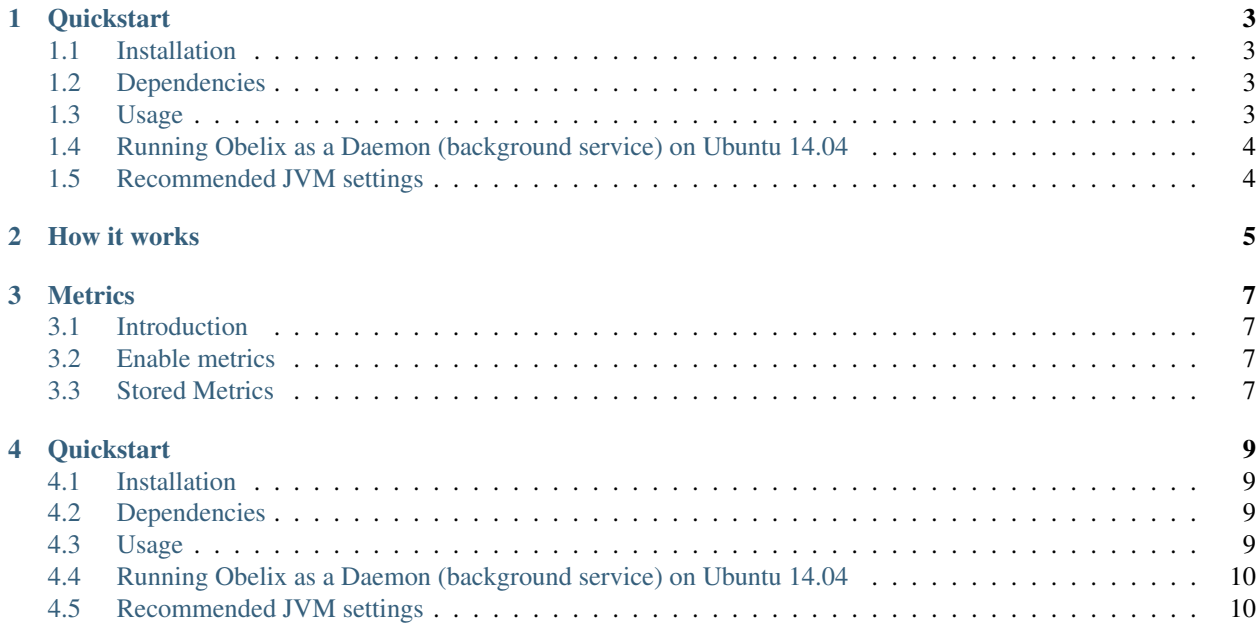

Obelix Personalization Search Engine

#### **Quickstart**

#### <span id="page-6-1"></span><span id="page-6-0"></span>**1.1 Installation**

The installation is as simple as downloading the jar file Note: This jar-file require java8 to be installed.

```
wget http://obelix.io/obelix.jar
```
## <span id="page-6-2"></span>**1.2 Dependencies**

Obelix require the following software to be installed

- Redis
- Java8

## <span id="page-6-3"></span>**1.3 Usage**

Using Obelix can be as little effort as calling  $java -jar$  obelix.  $jar$ . However, for most projects it is required to configure more options.

```
java -jar obelix.jar
# Configure where to store the graph database, the default location is the same folder as the jar fi.
--neo4jstore /path/to/store/graph.db
# Set a maximum number of relationships per node, this will remove the oldest when the limit is reac.
--max-relationships 100
# Set the number of workers to read from the log queue
--workers 1
# Set the name of the redis queue to look for new log entries
--redis-queue-name logentries
# Set the http port for the Obelix HTTP API
--web-port 4000
# Set the recommendations depth, this means how deep the graph will be traversed
--recommendation-depth 3
```

```
# Set Obelix in batch import mode, this means that it will import all entries in the logentries queu
--batch-import-all
# Tell Obelix to rebuild all recommendations
--build-cache-for-all-users-on-startup
# Enable Metrics
--enable-metrics
```
# <span id="page-7-0"></span>**1.4 Running Obelix as a Daemon (background service) on Ubuntu 14.04**

In a production environment it is wise to run Obelix as a background service. You can do this easily by using supervisor.

To set up supervisor, first you need to install the package

sudo apt-get install supervisor

Then you need to create a configuration file named /etc/supervisor/conf.d/obelix.conf with the following content

```
[program:obelix]
user = someUserWithAccessToTheDirectory
autostart = trueautorestart = true
command = java -jar /mnt/obelix/obelix.jar --option1 value1 --option2 value2...
stdout_logfile = /var/log/obelix.log
stderr_logfile = /var/log/obelix.error.log
```
Then you simply restart the supervisor service

sudo service supervisor restart

Then you can tail the log to see that Obelix is running

```
sudo tail -f /var/log/obelix.log
sudo tail -f /var/log/obelix.error.log
```
#### <span id="page-7-1"></span>**1.5 Recommended JVM settings**

For Obelix to perform well, it is recommended to enable the  $-XX:+UseConCMarkSweepGC$  option on the JVM.

It is also recommended to set your -Xmx and Xms settings to apropriate values for your host.

An example of a configuration may be:

java -Xmx5000m -Xms5000m -XX:+UseConcMarkSweepGC -jar /mnt/obelix/obelix.jar --neo4jstore /mnt/obeli:

**CHAPTER 2**

<span id="page-8-0"></span>**How it works**

#### **Metrics**

## <span id="page-10-1"></span><span id="page-10-0"></span>**3.1 Introduction**

The metrics are produced and stored in an ObelixStore object, this may be an internal ObelixStoreImpl or Redis. By default, this is stored in redis.

## <span id="page-10-2"></span>**3.2 Enable metrics**

For metrics to be collected and stored, the –enable-metrics argument needs to be passord to the jar.

```
java -jar obelix.jar
# Enable Metrics
--enable-metrics
```
# <span id="page-10-3"></span>**3.3 Stored Metrics**

By default the metrics from Obelix are gathered from different modules and stored as json in redis.

An example of the stored data:

```
"metric" : {
   "total_feeded" : 736,
   "feeded" : 7,
   "total_recommendations_built" : 651,
   "recommendations_built" : 7,
   "all_relationships_count" : 9837,
   "all_users_count" : 2442,
   "all_items_count" : 5154,
   "cache_queue_size" : 3,
   "logentries_queue_size" : 1
    "timestamp" : "2015-05-25T02:20:45.637367",
}
```
total\_feeded: Number of interactions sent to Obelix (user x viewed item y) since the beggning.

feeded: The same as total\_feeded, but the number represent the number of feeded since last time checked (typically a 5 minute interval).

total\_recommendations\_built: Number of recommendations built, it will be close to the number of total\_feeded, but if a user view several items in a short amount of time, Obelix will try to only build the recommendations for that user once.

recommendations\_built: The same as total\_recommendations\_built, but the number represent the number of recommendations since last time checked (typically a 5 minute interval).

all\_relationships\_count: The current number of relationships in Obelix

all\_users\_count: The current number of users in Obelix

all\_items\_count: The current number of items in Obelix

cache\_queue\_size: The number of items in the cache queue (to build recommendations).

logentries\_queue\_size: The number of items in the queue ready for feeding.

#### **Quickstart**

#### <span id="page-12-1"></span><span id="page-12-0"></span>**4.1 Installation**

The installation is as simple as downloading the jar file Note: This jar-file require java8 to be installed.

```
wget http://obelix.io/obelix.jar
```
# <span id="page-12-2"></span>**4.2 Dependencies**

Obelix require the following software to be installed

- Redis
- Java8

#### <span id="page-12-3"></span>**4.3 Usage**

Using Obelix can be as little effort as calling  $java -jar$  obelix.  $jar$ . However, for most projects it is required to configure more options.

```
java -jar obelix.jar
# Configure where to store the graph database, the default location is the same folder as the jar fi.
--neo4jstore /path/to/store/graph.db
# Set a maximum number of relationships per node, this will remove the oldest when the limit is reac.
--max-relationships 100
# Set the number of workers to read from the log queue
--workers 1
# Set the name of the redis queue to look for new log entries
--redis-queue-name logentries
# Set the http port for the Obelix HTTP API
--web-port 4000
# Set the recommendations depth, this means how deep the graph will be traversed
--recommendation-depth 3
```

```
# Set Obelix in batch import mode, this means that it will import all entries in the logentries queu
--batch-import-all
# Tell Obelix to rebuild all recommendations
--build-cache-for-all-users-on-startup
# Enable Metrics
--enable-metrics
```
# <span id="page-13-0"></span>**4.4 Running Obelix as a Daemon (background service) on Ubuntu 14.04**

In a production environment it is wise to run Obelix as a background service. You can do this easily by using supervisor.

To set up supervisor, first you need to install the package

sudo apt-get install supervisor

Then you need to create a configuration file named /etc/supervisor/conf.d/obelix.conf with the following content

```
[program:obelix]
user = someUserWithAccessToTheDirectory
autostart = trueautorestart = truecommand = java -jar /mnt/obelix/obelix.jar --option1 value1 --option2 value2...
stdout_logfile = /var/log/obelix.log
stderr_logfile = /var/log/obelix.error.log
```
Then you simply restart the supervisor service

sudo service supervisor restart

Then you can tail the log to see that Obelix is running

```
sudo tail -f /var/log/obelix.log
sudo tail -f /var/log/obelix.error.log
```
#### <span id="page-13-1"></span>**4.5 Recommended JVM settings**

For Obelix to perform well, it is recommended to enable the  $-XX:+UseConCMarkSweepGC$  option on the JVM.

It is also recommended to set your -Xmx and Xms settings to apropriate values for your host.

An example of a configuration may be:

java -Xmx5000m -Xms5000m -XX:+UseConcMarkSweepGC -jar /mnt/obelix/obelix.jar --neo4jstore /mnt/obeli: